# Lektion: Geländer

Digitale Methoden: 2D Zeichnung und 3D Modell

Stand: 04.02.2023

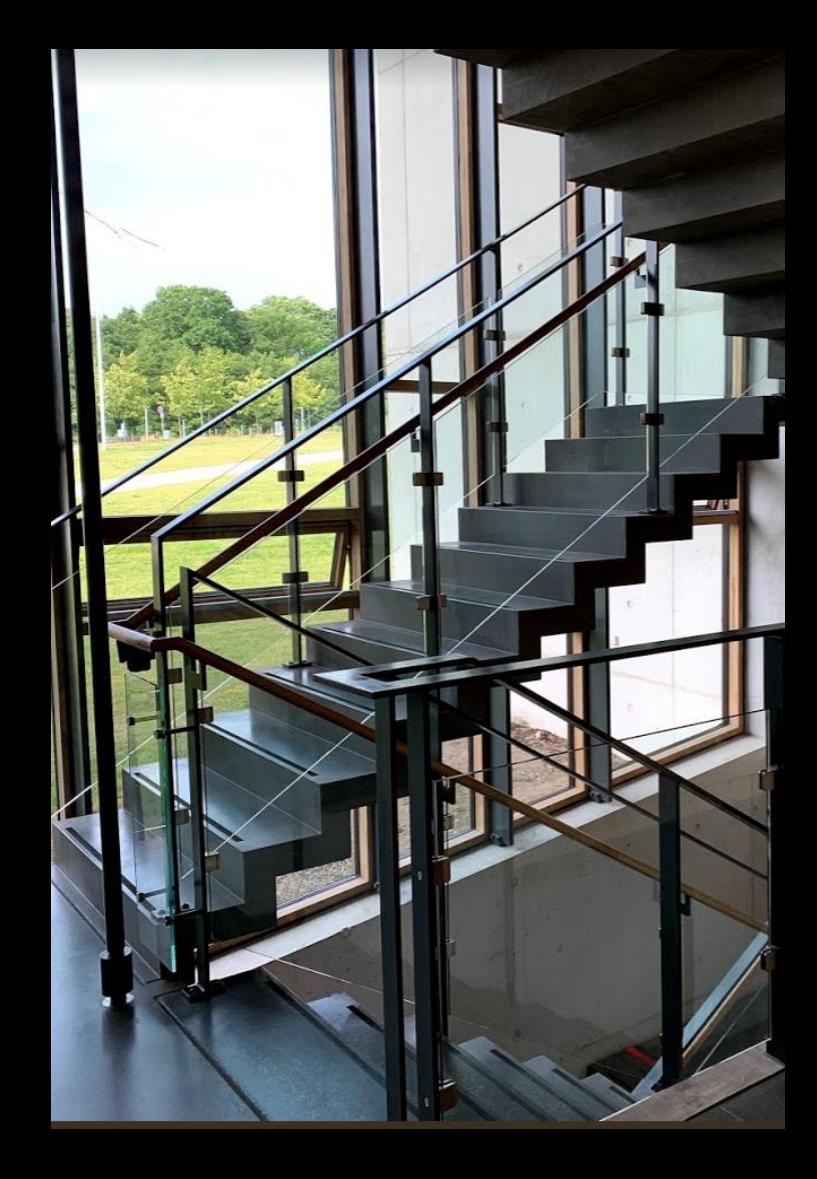

## Detailierungsgrad Treppe...

#### Detaillierungsgrad

Einige Treppen in den Zwischenständen hatten einen Detaillierungsgrad wie in der Abbildung unten links. Wir wünschen uns eine realistischere Darstellung.

Die Parameter bieten hier viele Möglichkeiten… ;-)

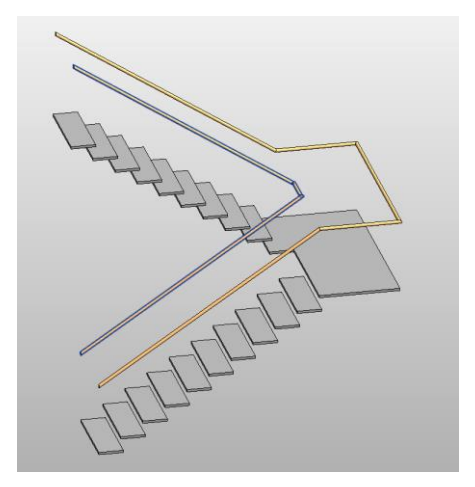

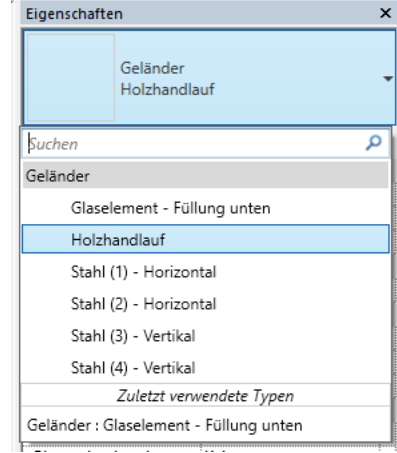

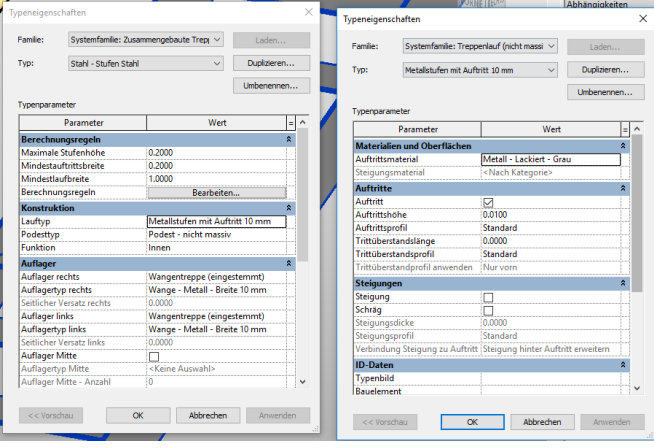

#### Geländer können Teil einer Treppe sein oder unabhängig davon

Über "Ähnliches platzieren" kann z.B. leicht ein neues Geländer zeichnen. (Beispielsweise an einer Galerie das gleiche Geländer wie an der Treppe verbauen.)

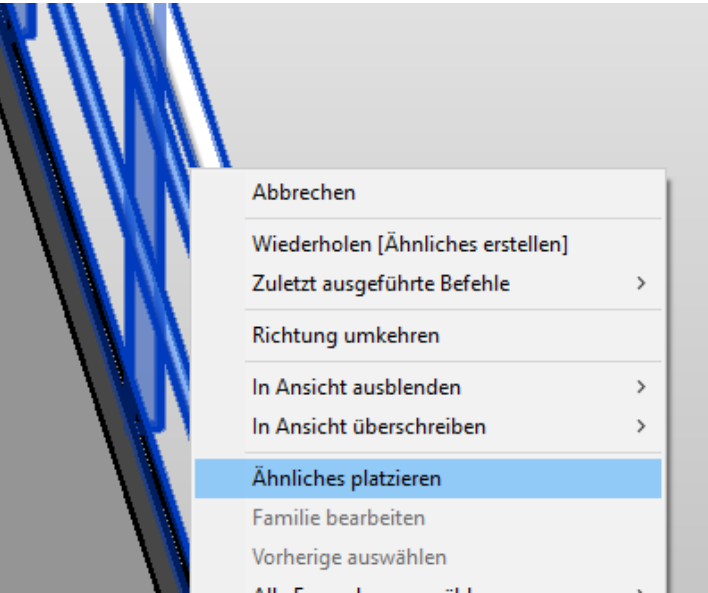

#### Video: Geländer

#### s10 gelaender

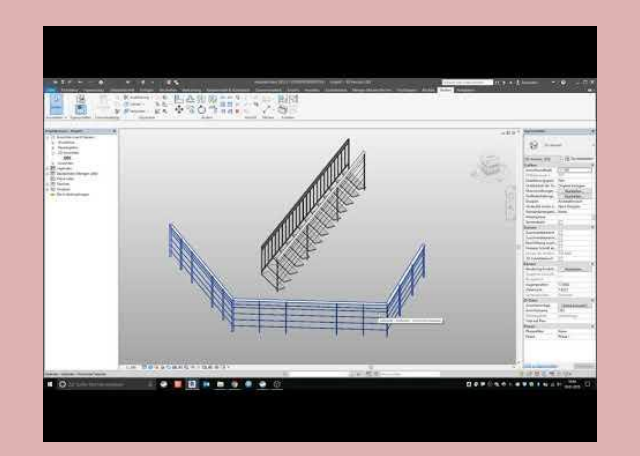

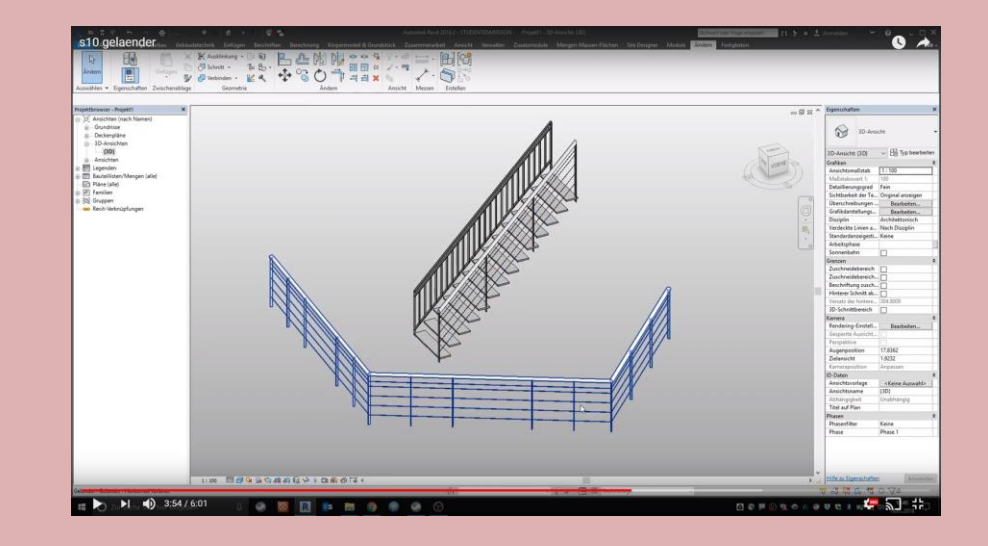

## Geländer

#### **Sammeldatei**

C:\ProgramData\Autodesk\RVT 2023\Libraries\German\----- Revit BIM Bibliotheken -----\Revit BIM Bibliothek - Architektur - Geländer.rvt

### Revit BIM Bibliothek - Architektur - Geländer.rvt

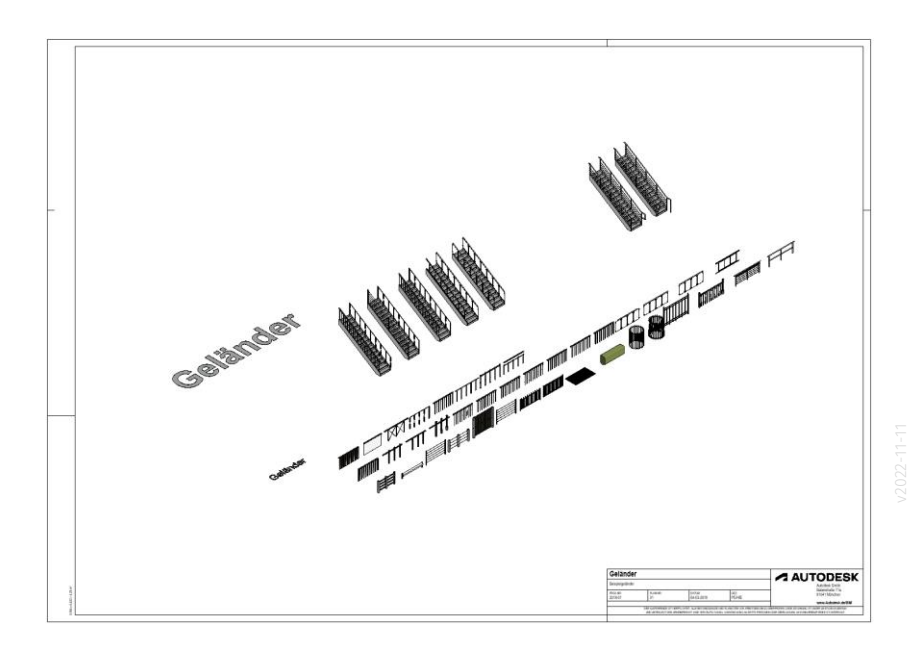

**Ende** 

https://www.archland.uni-hannover.de/thome